**The Department of** *Child Support Services is pleased to offer* 

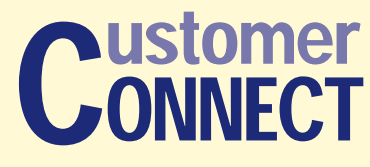

www.childsup-connect.ca.gov

Account information is available online<br>
or over the phone 24 hours a day, seven<br>
days a week.

Use Customer Connect to:

- Update personal information
- Check account balances
- View payment information
- Check court dates and appointments
- Look up case information

Get connected — use our secure self-service website.

## www.childsup-connect.ca.gov

**or call our toll-free automated phone system**

## 1-866-901-3212

TTY 1-866-399-4096

1-408-273-0073 (Outside the U.S.)

**Visit our secure website**www.childsup-connect.ca.gov

**or call toll-free**

# 1-866-901-3212

## TTY 1-866-399-4096

*California Department of Child Support Services* P.O. Box 419064 A-130Rancho Cordova, CA 95741

# Customer<br>CONNECT

*Access your fi ngertips @*

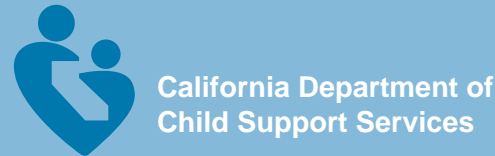

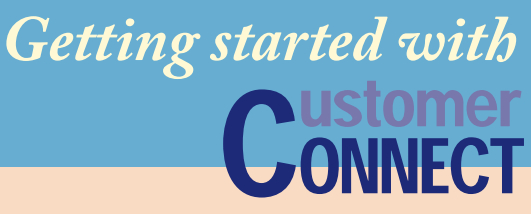

## www.childsup-connect.ca.gov

**Customer Connect** is California's self-service child support information system designed with YOU in mind.

#### **Benefits of Customer Connect**

- Convenient 24/7 access
- Reset or change your Personal Identification Number (PIN)
- Update your account information
- View payment information
- Review case information
- Verify court dates and appointments

Using **Customer Connect** online or<br>over the phone is easy. All you need to access personal case information is your:

• Participant ID Number or Social Security Number (SSN)

*Note:* Your Participant ID Number can be found on a child support check or on a child support billing statement

• Customer Connect PIN

*Note:* If you didn't receive or forgot your PIN, you can request a new one online if you have a valid mailing address on file.

# **Customer Connect** . . . *access @ your fingertips*

# **Getting Started Online**

Use your **Customer Connect** temporary PIN the first time you login at *www.childsup-connect.ca.gov*:

- Click on Login
- Enter your Participant ID Number or SSN
- Enter your PIN
- Click on Login
- You will then be prompted to change your PIN

### **To View Payments Online**

- Click on Login
- Enter your Participant ID Number or SSN
- Enter your PIN
- Click on Login
- Select the My Payments tab
- Select either Payments I Made or Payments Sent to Me

## **To Update Personal Information**

- Follow the above procedure, but select the My Profile tab
- Information can be updated under either Update My Information or Provide Other Party's Information

*It's easy, fast and ready when you are.*

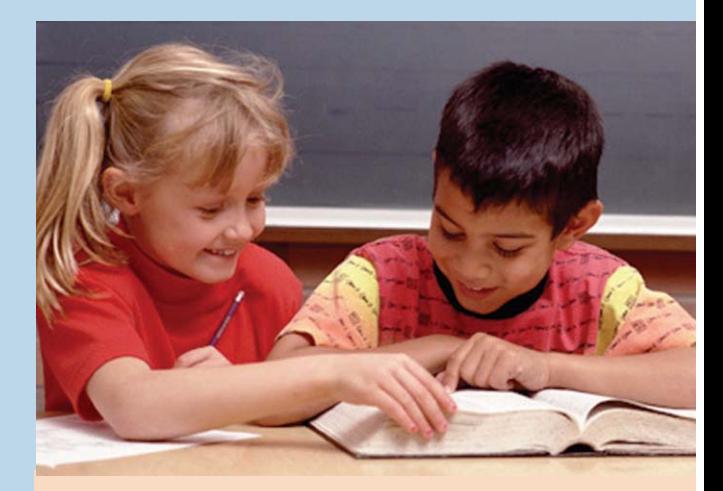

# **Using the Phone System**

## **To Get General Information**

- Press 2 (not a parent or guardian) or say: "No"
- Press 7 for other options or say: "None of these"

## **To Get Payment Information**

- Press 1 (parent or guardian) or say: "Yes"
- Enter your Participant ID Number or SSN
- Enter your PIN
- At the Main Menu, say: "Payments"

For speech and hearing impaired customers, services are available through our TTY number: 1-866-399-4096.

Customer Connect Toll-Free

![](_page_1_Picture_46.jpeg)